# **Expressions regulars**

PID\_00270620

Guillem Lluch Moll

Temps mínim de dedicació recomanat: 3 hores

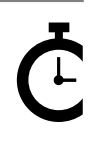

Universitat<br>Oberta<br>de Catalunya

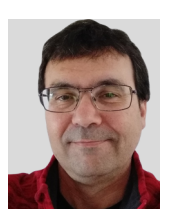

### **Guillem Lluch Moll**

Llicenciat en Matemàtiques per la Universitat Autònoma de Barcelona (UAB), màster en Programari Lliure per la Universitat Oberta de Catalunya (UOC) i màster en Llenguatges i Sistemes Informàtics (UNED). De llarga trajectòria docent, en diferents nivells i assignatures, actualment treballa com a coordinador TIC en un institut de secundària.

L'encàrrec i la creació d'aquest recurs d'aprenentatge UOC han estat coordinats pel professor: Julià Minguillón Alfonso (2020)

Primera edició: febrer 2020 © Guillem Lluch Moll Tots els drets reservats © d'aquesta edició, FUOC, 2020 Av. Tibidabo, 39-43, 08035 Barcelona Realització editorial: FUOC

Cap part d'aquesta publicació, incloent-hi el disseny general i la coberta, no pot ser copiada,<br>reproduïda, enmnagatzemada o transmesa de cap manera ni per cap mitjà, tant si és elèctric com<br>químic, mecànic, òptic, de grav

# Índex

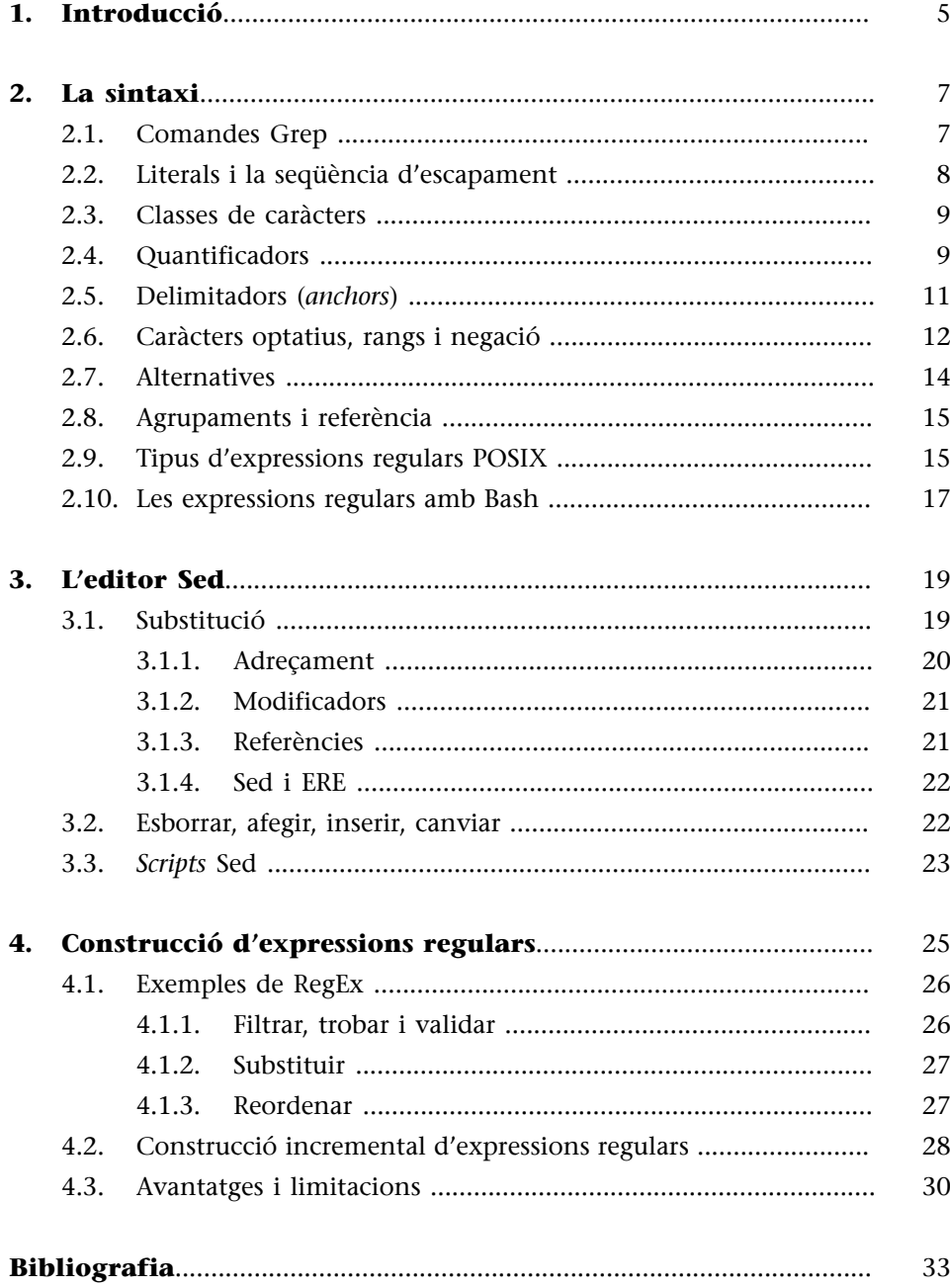

# **1. Introducció**

<span id="page-4-0"></span>Durant el tractament de les diverses dades sorgeixen moltes situacions en què cal trobar, comprovar o substituir fragments que tenen una certa regularitat en la seva representació. Pensem, per exemple, en situacions com ara:

- Nom de fitxers similars: compra1, compra2, ..., compra18, etc.
- **Identificadors**: com el DNI, format per vuit dígits i una lletra. A vegades la lletra està separada per un guió, a vegades no hi ha cap separació.
- Números de telèfon: segueixen un patró fàcil de reconèixer per a les persones. Però el programari s'ha d'afrontar a les diferents formes d'expressarlos, com ara en grups de tres dígits separats per espai o guió, o per un grup inicial de tres i llavors de dos, etc. A més, s'hi pot incloure el prefix del país.
- Adreces postals: formades pel carrer, el número, el codi postal, la ciutat i el país.
- **Dates**: les diferències poden ser molt grans. Els EUA empren un ordre diferent que el castellà o català. A més, hi ha detalls que compliquen el seu tractament automàtic, com ara la separació, típicament amb guions o amb barres, si es posa l'any complert o només les dues últimes xifres, etc.
- **Tractament de fitxers estructurats:** com csv, tsv, o fins i tot, json o xml.
- Etc.

La manipulació d'aquests tipus de fragments, teòricament, es podria fer emprant una programació de propòsit general, però de forma molt complexa (depenent del que cerquem). Així, el que s'utilitza per aquests tipus de problemes són les **expressionsregulars** o **RegEx**.

Per a entendre-les, tornem a l'exemple del nom dels fitxers: compra1, compra2, …, compra18, etc. Informalment, podríem referir-nos a aquests com «compraX» o «compraN». La idea que hi ha al darrera dels RegEx és formalitzar i millorar aquest procés de generalització. Fixem-nos en la «X» o la «N» de l'expressió «compraX» o «compraN». Aquestes lletres perden el seu significat habitual i passen a representar, en aquest cas, un nombre natural.

Això és el nucli de les expressions regulars: fer servir uns determinats símbols per a representar un conjunt de caràcters o per a senyalar la **posició** en la frase o per a denotar el **nombred'aparicions** d'un o més caràcters.

Aquests caràcters especials són triats de manera que siguin uns símbols poc emprats i, conseqüentment, converteixen les expressions regulars en una seqüència de caràcters estranys, almenys al principi del seu aprenentatge.

<span id="page-6-0"></span>Les expressions regulars són una seqüència de símbols que o representen un conjunt de caràcters o fan una funció especial. Per exemple, «.» representa qualsevol caràcter, com ara un «9», una «n», etc. En canvi, el símbol \$ s'empra per a identificar el final de línia.

Desafortunadament, no tots els programes utilitzen el mateix joc de símbols per a les expressions regulars, encara que sí que utilitzen una sintaxi i una forma de construcció similars. Nosaltres, en aquest mòdul, emprarem els estàndards propis de **POSIX**, concretament **BRE**<sup>1</sup> amb Grep i Sed. POSIX també defineix **ERE**<sup>2</sup> molt similar i que és el que empren Bash (a partir de la versió 3) i AWK.

# **2.1. Comandes Grep**

<span id="page-6-1"></span>Per a provar les pròximes expressions ho farem amb Grep.

La comanda grep mostra només aquelles línies que compleixen el patró RegEx subministrat i n'amaga la resta.

Anirem il·lustrant les explicacions amb el fitxer de text pla, «deudas.txt», amb el contingut següent (vigileu els espais):

```
cat deudas.txt
amic, 25, euros
Carina, -, eurooos
Juan López, 3, dolars
Juan Pérz, 34.8, dolar 
Amorós López, 110.000, euros
Lourdes,-,dolars
```
Posant grep d deudas.txt veureu que surten les línies 3a., 4a. i l'última, on hi ha una «d». Si poseu grep j deudas.txt, veureu que no surt cap línia ja que les j's que hi ha són majúscules i es diferencien les minúscules de les majúscules.

```
# Cerca línies amb la lletra d.
grep d deudas.txt
Juan López, 3, dolars
Juan Pérz, 34.8, dolar 
Lourdes,-,dolars
# Cerca línies amb la lletra j. Com que no n'hi cap, no retorna res.
grep j deudas.txt
```
(1)Acrònim de *Basic Regular Expressions*.

(2)Acrònim de *Extended Regular Expressions*.

### **Famílies de RegEx**

Cal tenir ben present, especialment quan naveguem per internet, que hi ha altres famílies de RegEx, com ara les de JavaScript (molt útils per a validar formularis a la web) o les de Perl que no sempre funcionen com a RegEx POSIX.

**Diferencia minúscules de majúscules**

En anglès, aquest comportament es diu *case sentive*.

Les comandes grep també són molt usades per a filtrar els resultats d'altres comandes, emprant *pipe* (|). Per exemple, 1s -1tr llista els fitxers d'un directori. Si la sortida la redirigim a grep podrem aconseguir veure només els noms del fitxers que coincideixen amb el patró subministrat:

```
# Filtra la sortida de ls, mostrant només els fitxers tipus csv.
ls -ltr | grep .csv$
-rw-rw-r-- 1 gandalf comunidad 1236531 de ma 26 14:10 IncomeLeft.csv
-rw-rw-r-- 1 gandalf comunidad 3922 de ju 21 19:35 comp.csv
```
En aquest tema, provarem els patrons tant sobre un fitxer amb Grep patró fitxer com redirigint la sortida de la comanda echo.

# Quan el text de l'echo coincideix amb el patró, es mostra la línia. echo "Martín" | grep Mar Martín # Si el text de l'echo no coincideix, no es mostra res. echo "Martín" | grep " "

# **2.2. Literals i la seqüència d'escapament**

<span id="page-7-0"></span>Si volem trobar un determinat caràcter exactament o una seqüència de caràcters, en la majoria de casos, hem d'escriure la seqüència directament:

```
# Busca línies amb els caràcters ar (seguits).
grep ar deudas.txt
Carina, -, eurooos
Juan López, 3, dolars
Juan Pérz, 34.8, dolar 
Lourdes,-,dolars
# Busca línies amb almenys un espai en blanc.
grep " " deudas.txt
amic, 25, euros
Carina, -, eurooos
Juan López, 3, dolars
Juan Pérz, 34.8, dolar 
Amorós López, 110.000, euros
# Busca línies amb un nom concret.
grep "Juan López" deudas.txt
```

```
Juan López, 3, dolars
```
Atès que el símbol «.» serveix per representar qualsevol caràcter, cal fer servir algun tipus de truc quan el que volem trobar és el caràcter «.» literalment. Per a canviar el significat per defecte d'un símbol s'empra una **seqüència d'escapament**, compartida amb molts llenguatges de programació, que és la barra invertida (\). Així:

```
# Busca línies amb un punt.
grep "\." deudas.txt
Juan Pérz, 34.8, dolar 
Amorós López, 110.000, euros
```
### **2.3. Classes de caràcters**

<span id="page-8-0"></span>Les **classes** representa un grup de caràcters. Les classes POSIX es denoten posant un text que les defineix entre dos punts i entre dos claudàtors. Per exemple [[:digit:]], que representa qualsevol dígit o [[:upper:]], que representa qualsevol majúscula:

```
# Cerca línies amb algun dígit.
grep [[:digit:]] deudas.txt
amic, 25, euros
Juan López, 3, dolars
Juan Pérz, 34.8, dolar 
Amorós López, 110.000, euros
# Cerca línies amb alguna majúscula.
grep [[:upper:]] deudas.txt
Carina, -, eurooos
Juan López, 3, dolars
Juan Pérz, 34.8, dolar 
Amorós López, 110.000, euros
Lourdes,-,dolars
```
Òbviament, els literals i les classes es poden (i se solen) combinar per a obtenir patrons més precisos:

```
# Línies amb una majúscula seguida d'una o accentuada.
grep "[[:upper:]]ó" deudas.txt
Juan López, 3, dolars
Amorós López, 110.000, euros
# Línies amb un espai en blanc i amb un dígit.
```
amic, 25, euros Juan López, 3, dolars Juan Pérz, 34.8, dolar Amorós López, 110.000, euros

grep " [[:digit:]]" deudas.txt

Les classes de caràcters poden ser diferents segons el *locale* actual. Per tant, és important definir-lo en consonància amb les dades i textos que volem tractar.

### **Més informació**

Per a més informació, vegeu el manual de *locale* a Linux.

# **2.4. Quantificadors**

<span id="page-8-1"></span>Només amb els literals i les classes estaríem molt limitats respecte a les possibilitats de precisar la cerca. Imagineu que volem que les línies tinguin dos o més «o»'s seguits. En el cas de voler-ne dos exactament, el que es podria pensar fer és:

```
# Intent d'otenir les línies amb exactament 2 «o»'s.
grep "oo" deudas.txt
Carina, -, eurooos
```
El resultat però inclou la cadena amb 3 «o»'s. Això és a causa que amb POSIX **es** retornen els fragments més grans que compleixen el patró. Si som estrictes, on hi ha tres «o»'s, realment també n'hi ha dues.

Si el que volem és poder fer cerques que puguin contenir valors amb un nombre concret de caràcters, dígits o símbols, resulta evident que aquesta forma de procedir, repetint el símbol les vegades que calgui, no és escalable. Per això, les expressions regulars permeten emprar **quantificadors** que regulen el nombre de vegades que pot aparèixer un caràcter o un conjunt de caràcters. Són molt comuns:

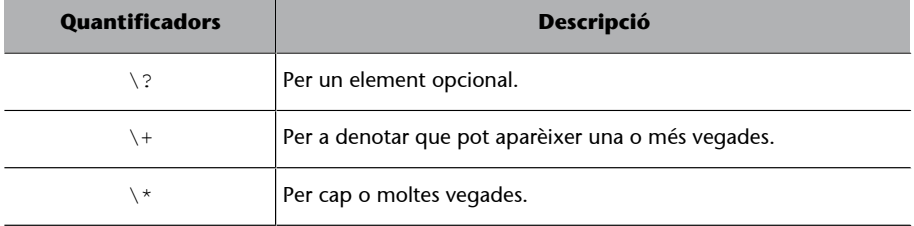

Si cal més precisió hi ha  $\{n\}, \{\{n,m\}, \{\{m\}\}$  o  $\{\{n,\}\}$  on *n* és el mínim nombre d'ocurrència i *m* el màxim. Per exemple:

```
# Línies que contenen una e, tres caràcters qualssevol i una s.
grep "e.\{3\}s" deudas.txt
amic, 25, euros
Amorós López, 110.000, euros
# Línies que contenen una e i, més endavant, una s.
grep "e.\+s" deudas.txt
amic, 25, euros
```
Carina, -, eurooos Juan López, 3, dolars Amorós López, 110.000, euros Lourdes,-,dolars

Així i tot, si intentem tornar a reescriure l'obtenció d'exactament dues «o»'s, ens trobem que seguim sense aconseguir-ho.

```
# Intent d'obtenir les línies amb exactament 2 «o»'s.
grep "o\{2\}" deudas.txt
Carina, -, eurooos
```
Podria semblar impossible, però es pot fer, amb una mica d'enginy i amb la negació, que veurem més endavant.

```
# Línies que contenen un dígit, un punt i un dígit.
grep "[[:digit:]]\.[[:digit:]]" deudas.txt
Juan Pérz, 34.8, dolar 
Amorós López, 110.000, euros
# Línies que contenen almenys un dígit, un punt i un o més dígits.
grep "[[:digit:]]\+\.[[:digit:]]\+" deudas.txt
```
Juan Pérz, 34.8, dolar

### **Comportament avariciós**

En anglès, a aquest comportament li diuen *greedy*.

Amorós López, 110.000, euros

Aquests dos últims exemples són molt similars. Per als fragments que coincideixen amb la primera expressió són «4.8» i «0.0» i amb la segona «34.8» i «110.000». En principi, pot semblar millor la segona expressió, però això depèn de la intenció i ús que en vulguem fer.

```
# Línies que contenen almenys dos dígit seguits.
grep "[[:digit:]]\{2\}" deudas.txt
amic, 25, euros
Juan Pérz, 34.8, dolar 
Amorós López, 110.000, euros
```
# **2.5. Delimitadors (***anchors***)**

<span id="page-10-0"></span>Un altre element molt utilitzat en les expressions regulars són el **delimitadors**, amb els quals podem cercar patrons que estiguin en una **determinadaposició**.

Així, hi ha el de final i principi de línia  $\frac{1}{2}$  i  $\frac{1}{2}$  respectivament.

Per exemple:

```
# Línies que comencen per minúscula.
grep "^[[:lower:]]" deudas.txt
amic, 25, euros
# Línies que acaben en os.
grep "os$" deudas.txt
amic, 25, euros
Carina, -, eurooos
# Línies que acaben en os o amb os i un espai. 
grep "os \?$" deudas.txt
amic, 25, euros
Carina, -, eurooos
Amorós López, 110.000, euros
```
Cal fixar-se en la diferència dels dos últims exemples. Inapreciablement, la línia d'Amorós López conté un espai en blanc al final i això fa que no compleixi amb el patró "os\$".

Els espais en blanc i, en general, els caràcters no visibles poden suposar grans problemes si no es consideren a temps o passen desapercebuts.

### **2.6. Caràcters optatius, rangs i negació**

<span id="page-11-0"></span>Els **caràctersoptatius** i els **rangs** ofereixen molta flexibilitat a l'hora de construir les expressions regulars.

Ambdós es denoten en claudàtors ([]). Vegem-ne un quants exemples:

```
# Línies que comencen per J o L.
grep "^[JL]" deudas.txt
Juan López, 3, dolars
Juan Pérz, 34.8, dolar 
Lourdes,-,dolars
# Línies que contenen una e, fins i tot, accentuada.
grep "[eèé]" deudas.txt
amic, 25, euros
Carina, -, eurooos
Juan López, 3, dolars
Juan Pérz, 34.8, dolar 
Amorós López, 110.000, euros 
Lourdes,-,dolars
```
L'altra possibilitat que hi ha és la de fer servir **rangs**. Així:

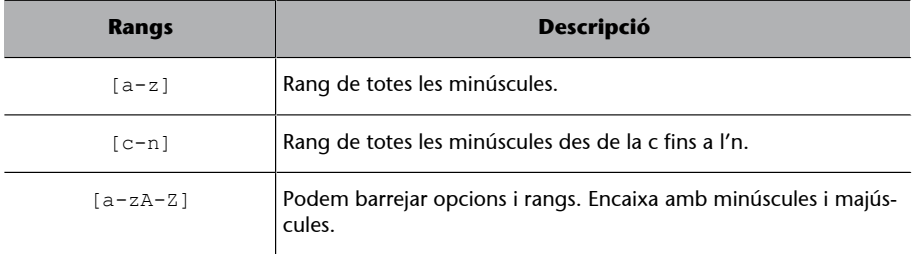

```
# Línies que comencen per una majúscula entre A i D.
grep "^[A-D]" deudas.txt
Carina, -, eurooos
Amorós López, 110.000, euros
```
El manual de Grep assegura que els rangs tenen en compte les particularitats del joc de caràcters emprats.

És a dir, si tenim els *locale* de Linux configurats d'acord amb les dades, es tindran en compte les particularitats de la llengua en ús. Així i tot, en cas que els rangs no es comportin com volem, hi ha les classes, que ja hem vist, o podem emprar la «força bruta» i escriure tots els caràcters possibles un a un, i així tenir independència del *locale* (però no de la codificació).

### **Vocal minúscula en castellà**

```
Per exemple, si volem assegu-
rar que detectem qualsevol vo-
cal minúscula en castellà hem
d'emprar [aáeéiíoóuú].
```
Una altra casuística que ens pot ocorre és cercar la negació d'un patró. La negació es denota amb ^ com a primer element dins dels claudàtors. No s'ha de confondre amb ^ que denota el principi de línia i que va fora dels claudàtors.

```
# Línies que no comencen per una majúscula entre A i D.
grep "^[^A-D]" deudas.txt
# Cal no confondre's amb ^. El primer, fora dels claudàtors, és el de principi de línia.
# El ^ de dins és la negació.
amic, 25, euros
Juan López, 3, dolars
Juan Pérz, 34.8, dolar 
Lourdes,-,dolars
# Línies que no contenen la J ni la C (incorrecte).
grep "[^JC]" deudas.txt
# El que hem de fer realment són línies que tenen algun caràcter que no sigui ni J ni C.
amic, 25, euros
Carina, -, eurooos
Juan López, 3, dolars
Juan Pérz, 34.8, dolar 
Amorós López, 110.000, euros 
Lourdes,-,dolars
```
Una vegada més, cal recordar que Grep funciona *Greedy* i, per tant, en totes les línies anteriors hi ha caràcters que no són J ni C. Observeu:

```
# Mostrem si hi ha algun caràcter diferent de J i de C.
echo "J" | grep "[^JC]"
echo "V" | grep "[^JC]"
\bar{v}echo "JC" | grep "[^JC]"
echo "JCV" | grep "[^JC]"
JCV
echo "JJJJJJCCCC" | grep "[^JC]"
```
Amb la negació, podem ajustar per buscar exactament un número concret de vegades:

```
# Obtenir les línies amb exactament 2 «o»'s. 
# Per a fer-ho, demanem que no hi hagi una o ni abans ni després.
echo "koole" | grep "[^o]oo[^o]"
koole
```
Cal pensar en el patró anterior "[^o]oo[^o]". Es pot assegurar que cobrirà totes les situacions en què puguin aparèixer dues «o» seguides? Abans de continuar llegint, convé pensar-hi.

Fixeu-vos amb les situacions següents que no encaixen amb el patró anterior, analitzeu-les i feu un hipòtesi del que està fallant.

```
echo "noom" | grep "[^o]oo[^o]"
noom
```

```
echo "oom" | grep "[^o]oo[^o]"
echo "noo" | grep "[^o]oo[^o]"
echo "oo" | grep "[^o]oo[^o]"
```
Realment, el patró troba dues «o» seguides sempre que no estiguin a principi o final de línia.

# **2.7. Alternatives**

<span id="page-13-0"></span>Per a poder acabar el patró de les dues «o»s consecutives, podem emprar les alternatives. Les alternatives serveixen per a trobar les ocurrències de dues o més expressions regulars. Les diferents expressions regulars se separen per |.

Qualsevol línia que coincideixi amb qualssevol dels patrons, serà retornada.

Ho veurem primer amb un exemple simple i després amb les dues «o»s.

```
# Línies que comencen per A o acaben per r i espai.
grep "^A\|r $" deudas.txt
Juan Pérz, 34.8, dolar 
Amorós López, 110.000, euros
# Línies que tenen un espai i guió o un espai i 3.
grep "-\| 3" deudas.txt
Carina, -, eurooos
Juan López, 3, dolars
Juan Pérz, 34.8, dolar
```
Tornem així al patró de les dues «o»s. El que hem de fer és crear un patró per quan hi ha les oo al principi, al final, o al principi i al final i ajuntar-ho amb l'expressió regular que ja tenim [^o]oo[^o].

```
# oo al principi. 
echo "noom" | grep "^oo[^o]"
echo "oom" | grep "^oo[^o]"
echo "noo" | grep "^oo[^o]"
echo "oo" | grep "^oo[^o]"
oom
# oo al final. 
echo "noom" | grep "[^o]oo$"
echo "oom" | grep "[^o]oo$"
echo "noo" | grep "[^o]oo$"
echo "oo" | grep "[^o]oo$"
noo
# oo al principi i al final. 
echo "noom" | grep "^oo$"
echo "oom" | grep "^oo$"
echo "noo" | grep "^oo$"
echo "oo" | grep "^oo$"
```
oo

```
Ara, per a tenir el patró, hem d'unir-les totes:
# Obtenir les línies amb exactament 2 «o»'s. 
# Per a fer-ho, demanem que no hi hagi una o ni abans ni després. 
echo "noom" | grep "^oo[^o]\|[^o]oo$\|^oo$\|[^o]oo[^o]"
echo "oom" | grep "^oo[^o]\|[^o]oo$\|^oo$\|[^o]oo[^o]"
echo "noo" | grep "^oo[^o]\|[^o]oo$\|^oo$\|[^o]oo[^o]"
echo "oo" | grep "^oo[^o]\|[^o]oo$\|^oo$\|[^o]oo[^o]"
noom
oom
noo
oo
```
# **2.8. Agrupaments i referència**

<span id="page-14-0"></span>De la forma que hem emprat els quantificadors, només podem assignar repeticions a un caràcter, un grup d'opcions o un rang. Però també hi ha situacions en què cal comptar o fer altres operacions amb un conjunt arbitrari de símbols. En aquests casos, per a crear grups, s'empren els parèntesis (amb el símbol d'escapament).

```
# Cerquem dos oh repetits.
echo "ohohaahjijiooohf" | grep "\langle (oh\rangle)\langle {2\rangle}"
ohohaahjijiooohf
# Cerquem tres oh repetits. 
echo "ohohaahjijiooohf" | grep "\(oh\)\{3\}"
```
Les **agrupacions** tenen un paper molt important en les substitucions. En l'editor Sed podem cercar un patró i manipular tot o una part del que s'ha trobat per a crear una nova expressió.

**Vegeu també**

Vegeu l'apartat «L'editor Sed.»

# **2.9. Tipus d'expressions regulars POSIX**

<span id="page-14-1"></span>Hi ha dos tipus d'expressions regulars POSIX: **BRE** (*basic regular expressions*) i **ERE** (*extended regular expressions*). En [«sed, a stream editor»,](https://www.gnu.org/software/sed/manual/html_node/index.html#SEC_Contents) es pot veure que les diferències es donen en els símbols ?, +, {.}, |, encara que també caldria esmentar (,). Tots aquests símbols, amb BRE, tenen un significat literal, excepte quan van precedits pel caràcter d'escapament. Amb ERE passa al revés, i els símbols esmentats són especials, llevat que vagin precedits pel caràcter d'escapament. Pot ser una mica confús, ja que els humans tenim una alta capacitat per arribar a acords... i també per mantenir discrepàncies.

Aquí tenim un llistat de les classes POSIX:

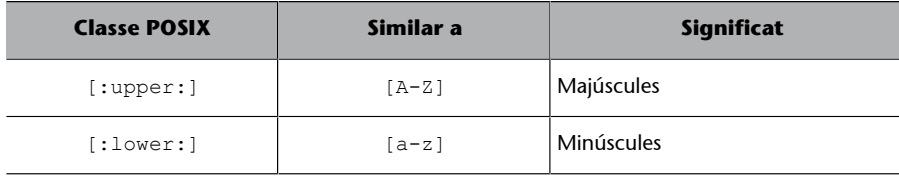

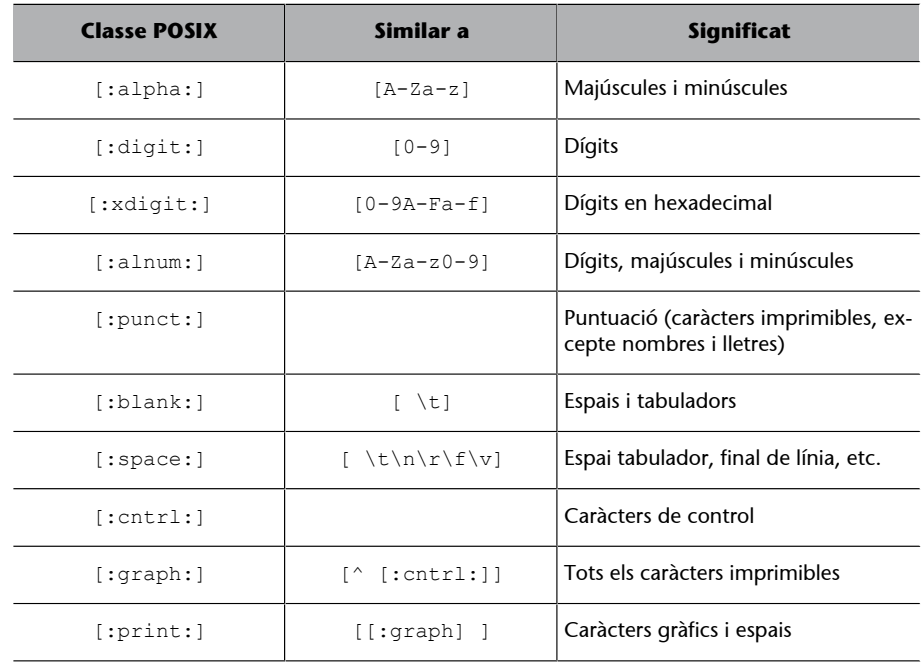

# I a continuació, els caràcters especials o **metacaràcters**:

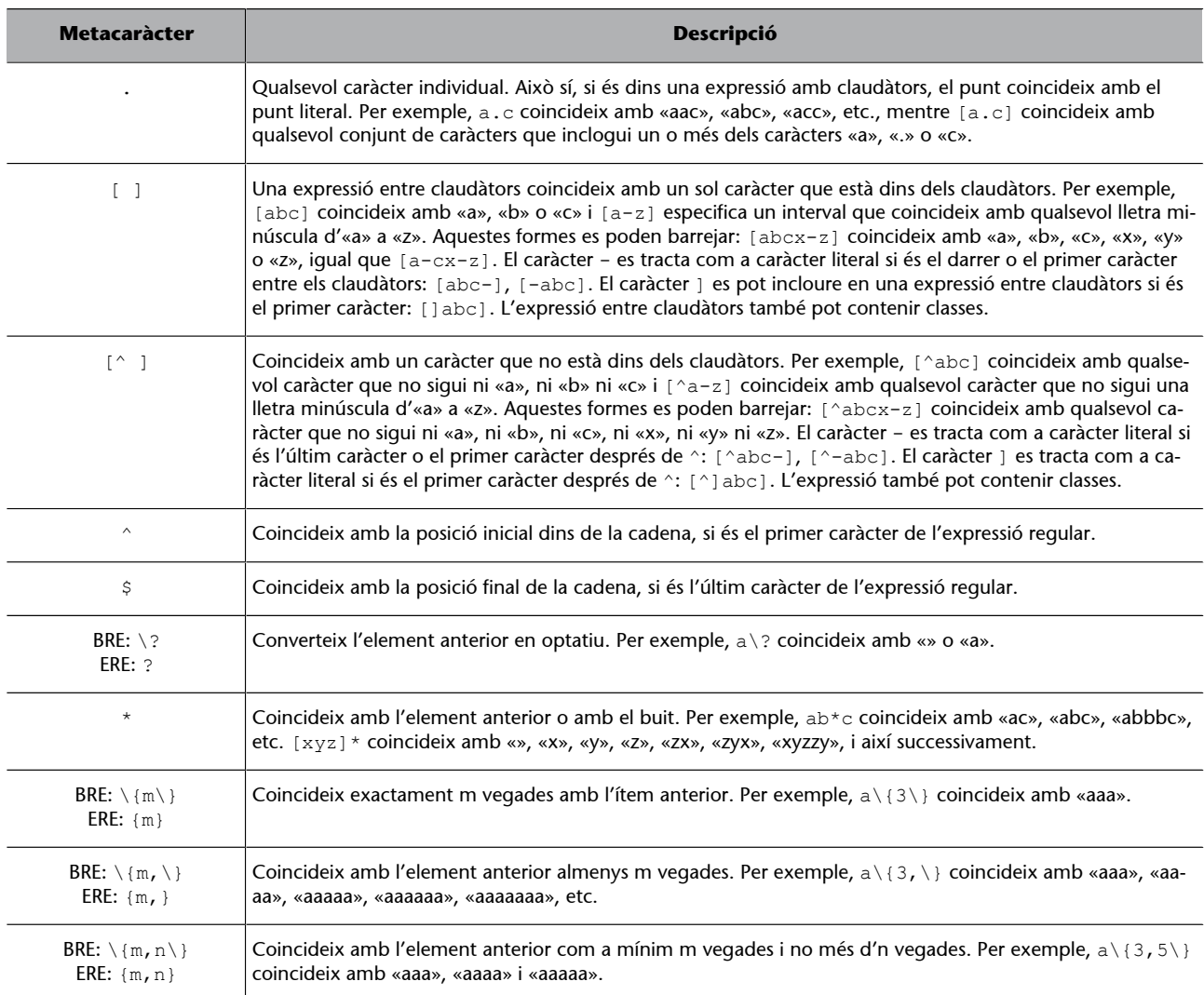

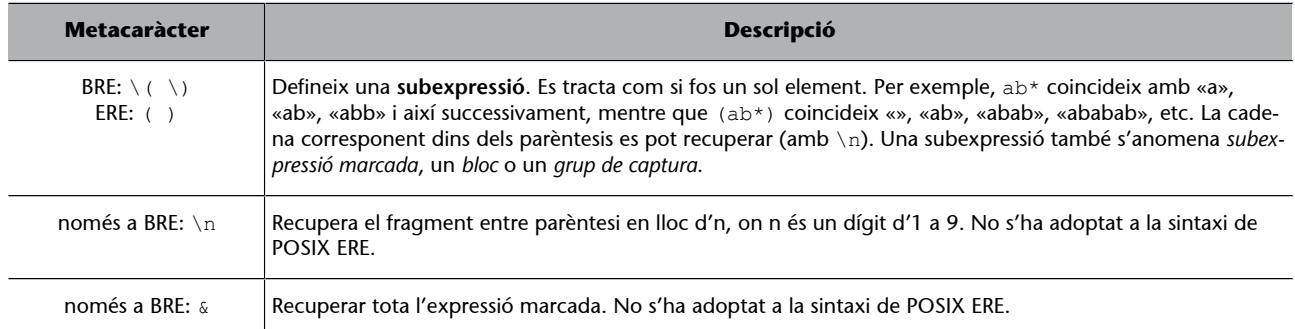

Ja hem vist com provar les expressions regulars BRE amb Grep. Com amb totes les comandes, convé consultar el manual de Grep, en aquest cas, per a explorar les possibilitats que ofereixen. Per exemple grep -i cerca coincidències, independentment de majúscules/minúscules o grep -E que fa servir les expressions ERE en lloc de BRE.

```
# Línies que comencen per C o J.
grep "^C\|^J" deudas.txt
Carina, -, eurooos
Juan López, 3, dolars
Juan Pérz, 34.8, dolar 
# Línies que comencen per C o J. ERE.
grep -E "^C|^J" deudas.txt
Carina, -, eurooos
Juan López, 3, dolars
Juan Pérz, 34.8, dolar 
# Línies que comencen per C, J, j o c. ERE.
grep -iE "^c|^j" deudas.txt
Carina, -, eurooos
Juan López, 3, dolars
Juan Pérz, 34.8, dolar
```
# **2.10. Les expressions regulars amb Bash**

<span id="page-16-0"></span>Bash, des de la versió 3, permet fer comparacions, emprant la variant ERE, amb l'operador =~. La comparació torna 0 si hi ha coincidència o 1 si ha fallat. Cada coincidència es guarda a l'*array* BASH\_REMATCH. \$BASH\_REMATCH és tota la cadena, mentre que BASH\_REMATCH[1] és la primera coincidència, BASH\_REMATCH[2] la segona, etc.

Es poden provar expressions regulars emprant Bash:

# Si el fitxer se l'anomena «bashre.sh» i se li dona permisos d'execució, es poden provar les expressions regulars i diverses cadenes per si coincideixen:

**Referència**

Aquest exemple està fet a partir de l'*script* de l'article [«Bash Regular Expressions»](https://www.linuxjournal.com/content/bash-regular-expressions) de Linuxjournal.com.

cat bashre.sh #!/bin/bash

if [[ \$# -lt 2 ]]; then

© FUOC • PID\_00270620 18 Expressions regulars

 echo "Usage: \$0 PATTERN STRINGS..." exit 1  $f_1$ regex=\$1 shift echo "regex: \$regex" echo while [[ \$1 ]] do if  $[$   $\$1 = \sim$  \$regex  $]$  ; then echo "\$1 -> coincideix"  $i=1$  n=\${#BASH\_REMATCH[\*]} while  $[\overline{\$i}$  -lt \$n ]] do echo " capture[\$i]: \${BASH\_REMATCH[\$i]}" let i++ done else echo "\$1 -> no coincideix"  $f_i$  shift done # Es prova el patró per a cadascun dels arguments (3, en aquest cas). # ^A|d\$ implica expressions que comencin per A o que acabin en d. ./bashre.sh '^A|d\$' Asociación Cariño "Visita Madrid" regex: ^A|d\$ Asociación -> coincideix Cariño -> no coincideix Visita Madrid -> coincideix

Un altre exemple d'ús d'expressions regulars amb Bash podria ser per a comprovar si un correu electrònic és vàlid:

```
cat checkmail.sh
#!/bin/bash
# Comprova si hi ha prou arguments
if [[ $# -lt 1 ]]; then
 echo "Usage: $0 Email"
  exit 1
fi
if [ "$1" = ~ ^ ^[A-Za-z0-9. % + -] + @[A-Za-z0-9.-] + \. [A-Za-z] {2,4}$ ]]
then
 echo "$1 could be a valid email address"
else
 echo "$1 can't be a valid email" 
fi
./checkmail.sh "hola"
hola can't be a valid email
./checkmail.sh "hola@algundominio.res"
hola@algundominio.res could be a valid email address
```
# **3. L'editor Sed**

<span id="page-18-0"></span>**Sed** és un editor no interactiu orientat a treballar línia a línia. El que el fa realment interessant i còmode és poder fer canvis en fitxers de text de forma automàtica. Permet **cercar**, **substituir**, **esborrar**, **inserir**, etc. en un o més fitxers alhora.

És l'eina ideal per a convertir grups de fitxers de forma automàtica. L'editor Sed es pot emprar directament en el *prompt* o es pot crear un fitxer amb les accions a executar i cridar-les amb -f.

Per a il·lustrar les explicacions, s'emprarà el fitxer següent, anomenat «deudas.txt»:

```
cat deudas.txt # Mostra el fitxer d'exemple.
amic, 25, euros
Carina, -, eurooos
Juan López, 3, dolars
Juan Pérz, 34.8, dolar 
Amorós López, 110.000, euros 
Lourdes,-,dolars
```
# **3.1. Substitució**

<span id="page-18-1"></span>La comanda més important i més emprada de Sed és la **substitució**. Consisteix en «[adreça] s/patró BRE/substitució/[modificadors]».

- L'**adreça** és el nombre de línia o una expressió regular BRE. La substitució es provarà de dur a terme només en les línies que compleixin l'adreça. Si no hi és, el canvi es farà a totes les línies.
- L'**adreça** també pot ser un rang, on el principi i el final se separen per coma. Tant l'inici com el final poden ser un número de línia o una expressió regular. L'operació només es durà a terme entre les línies compreses entre les adreces.
- **s** serveix per a denotar que s'ha de fer una substitució, ja que Sed té més comandes, com veurem més endavant.
- El **patróBRE** és el patró que es vol substituir.

### **Opcionals**

L'*adreça* i els *modificadors* són opcionals.

- La part que coincideixi amb el patró BRE serà canviat pel que hi hagi a **substitució**. Aquest valor de substitució pot ser un valor fix o estar en funció de tota la part coincident, emprant  $\&$  o un grup amb  $\n\cdot$ n.
- Els **modificadors** canvien la forma d'actuar per defecte de Sed. Per exemple, g fa que se substitueixin totes les aparicions del patró en lloc de només la primera, que és el comportament per defecte.

# **3.1.1. Adreçament**

<span id="page-19-0"></span>Les **adreces** poden ser un número de línia, un rang de línies o una expressió regular:

```
# Adreçament per rang.
# Apliquem el patró a les línies 2 a 4.
# Canviem la coma pel símbol del pipe.
sed '2,4 s/,/|/' deudas.txt
amic, 25, euros
Carina| -, eurooos
Juan López| 3, dolars
Juan Pérz| 34.8, dolar 
Amorós López, 110.000, euros 
Lourdes,-,dolars
# L'última línia es denota amb $. 
sed '3,$ s/,/|/' deudas.txt
amic, 25, euros
Carina, -, eurooos
Juan López| 3, dolars
Juan Pérz| 34.8, dolar 
Amorós López| 110.000, euros 
Lourdes|-,dolars
# Adreçament per número.
# Apliquem el patró a la línia 2. 
sed '2 s/,/|/' deudas.txt
amic, 25, euros
Carina| -, eurooos
Juan López, 3, dolars
Juan Pérz, 34.8, dolar 
Amorós López, 110.000, euros 
Lourdes, -, dolars
# Adreçament per RegEx.
# Canvia la primera coma pel tabulador només de les línies que tenen el símbol -
sed '/-/s/,/\t/' deudas.txt
amic, 25, euros
Carina -, eurooos
Juan López, 3, dolars
Juan Pérz, 34.8, dolar 
Amorós López, 110.000, euros 
Lourdes -, dolars
```

```
# Adreçament per rang RegEx.
# Canvia la primera coma pel tabulador del rang de línies des de la que comença per C fins 
la que comença per A. 
sed '/^C/,/^A/s/,/\t/' deudas.txt
amic, 25, euros
Carina -, eurooos
Juan López 3, dolars
Juan Pérz 34.8, dolar 
Amorós López 110.000, euros 
Lourdes,-,dolars
```
# **3.1.2. Modificadors**

<span id="page-20-0"></span>Per defecte Sed només fa la substitució en la primera coincidència. Això es pot canviar amb els modificadors /g i /n.

```
# Canvia totes les comes per tabuladors.
sed 's/,/\t/g' deudas.txt
amic 25 euros
Carina - eurooos
Juan López 3 dolars
Juan Pérz 34.8 dolar 
Amorós López 110.000 euros 
Lourdes - dolars
# Canvia la segona ocurrència de la coma per un tabulador. 
sed 's/,/\t/2' deudas.txt
amic, 25 euros<br>Carina, - europos
Carina, -Juan López, 3 dolars<br>Juan Pérz, 34.8 dolar
Juan Pérz, 34.8
Amorós López, 110.000 euros 
Lourdes,- dolars
```
Un altre modificador d'interès és p, que se sol emprar amb l'opció -n de Sed. Així fem que Sed actuï de forma similar a Grep i ens retorni només les línies que coincideixen amb l'adreça. Això és a causa que sed -n fa que no s'imprimeixi cap línia (per defecte Sed imprimeix totes les línies que li arriben) i amb p imprimeix la línia que ha coincidit amb l'adreça.

```
# S'imprimeix cada línia que conté - (amb la modificació feta).
sed -n 1/-/s/, \frac{1}{p} deudas.txt
Carina -, eurooos<br>Lourdes -, dolars
          -,dolars
```
# **3.1.3. Referències**

<span id="page-20-1"></span>Els canvis poden estar en funció del que es canvia emprant les **referències**. El símbol & serveix per tornar a mostrar el patró trobat:

```
# Substitueix línia (que tingui contingut) per "deute, línia". 
sed 's/./deute, &/' deudas.txt
deute, amic, 25, euros
deute, Carina, -, eurooos
deute, Juan López, 3, dolars
deute, Juan Pérz, 34.8, dolar
```

```
deute, Amorós López, 110.000, euros 
deute, Lourdes,-,dolars
```
A part de la referència del total, amb els grups podem fer referència a una part.

Així, \1 és el primer grup, \2 el segon, etc.

```
# Canvia l'últim camp per euros. Manté les altres parts iguals. 
sed 's/\(.*\),\(.*\),\(.*\)/\1,\2, euros/' deudas.txt
amic, 25, euros
Carina, -, euros
Juan López, 3, euros
Juan Pérz, 34.8, euros
Amorós López, 110.000, euros
Lourdes,-, euros
```
# **3.1.4. Sed i ERE**

```
# Amb sed -r podem emprar expressions regulars extenses. 
sed -r 's/(.*),(.*),(.*)/\1\2, pendent/' deudas.txt
amic 25, pendent
Carina -, pendent
Juan López 3, pendent
Juan Pérz 34.8, pendent
Amorós López 110.000, pendent
Lourdes-, pendent
```
# **3.2. Esborrar, afegir, inserir, canviar**

<span id="page-21-1"></span>Les comandes per a fer aquestes accions són les següents:

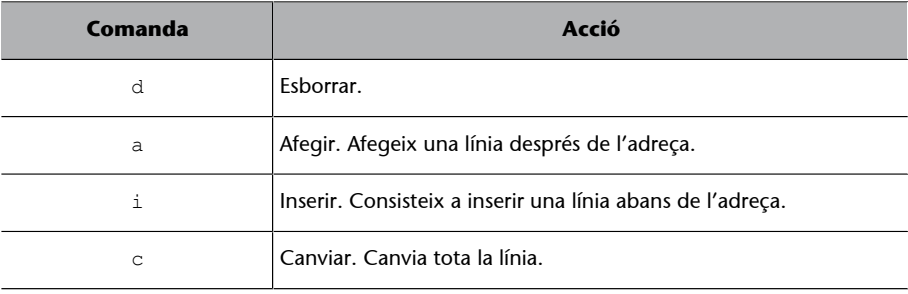

```
# Esborrar les línies amb -
sed '/-/ d' deudas.txt
amic, 25, euros
Juan López, 3, dolars
Juan Pérz, 34.8, dolar 
Amorós López, 110.000, euros
# Esborrar les 3 primeres línies.
sed '1,3 d' deudas.txt
Juan Pérz, 34.8, dolar 
Amorós López, 110.000, euros 
Lourdes,-,dolars
# Afegeix una línia després de l'adreça.
sed '1,3 a Pendent' deudas.txt
amic, 25, euros
Pendent
```
Carina, -, eurooos Pendent Juan López, 3, dolars Pendent Juan Pérz, 34.8, dolar Amorós López, 110.000, euros Lourdes,-,dolars # Afegeix una línia abans de l'adreça. sed '1,3 i Debt:' deudas.txt Debt: amic, 25, euros Debt: Carina, -, eurooos Debt: Juan López, 3, dolars Juan Pérz, 34.8, dolar Amorós López, 110.000, euros Lourdes,-,dolars # Canvia una línia. sed '4 c Paid' deudas.txt amic, 25, euros Carina, -, eurooos Juan López, 3, dolars Paid Amorós López, 110.000, euros Lourdes,-,dolars # Canvia totes les línies del rang per una sola línia. sed '1,3 c Paid' deudas.txt Paid Juan Pérz, 34.8, dolar Amorós López, 110.000, euros Lourdes,-,dolars

Hi ha vegades que volem que l'acció es dugui a terme en totes les línies, excepte les que compleixen el patró. El símbol per a fer-ho, la negació, és !.

```
# Esborrar les línies que no tinguin -
sed '/-/ !d' deudas.txt
Carina, -, eurooos
Lourdes,-,dolars
```
# **3.3.** *Scripts* **Sed**

<span id="page-22-0"></span>Fins aquest moment, hem vist com aplicar una comanda línia a línia sobre un fitxer. Però és possible que ens interessi aplicar no una sinó unes quantes ordres una rere l'altra. Per a fer-ho tenim dues opcions:

**1)** Agrupar les comandes sed entre {}.

**2)** Crear un fitxer amb totes les ordres i cridar-lo per a aplicar-les.

```
# Agrupació de comandes.
# Col·lapsa «o»'s i treu l'última coma.
sed '{
 s/o\+/o/g
 s/\(.*\),\(.*\),\(.*\)/\1,\2\3/
}' deudas.txt
amic, 25 euros
```
Carina, - euros Juan López, 3 dolars Juan Pérz, 34.8 dolar Amorós López, 110.000 euros Lourdes,-dolars # Comandes des d'un fitxer. # Contingut del fitxer. cat demo.sed #En els scripts Sed es poden posar comentaris. s/o\+/o/g s/\(.\*\),\(.\*\),\(.\*\)/\1,\2\3/ # Aplicació de les comandes del fitxer demo.sed a deudas.txt sed -f demo.sed deudas.txt amic, 25 euros Carina, - euros Juan López, 3 dolars Juan Pérz, 34.8 dolar Amorós López, 110.000 euros Lourdes,-dolars

Per a treure profit dels *scripts* Sed, convé conèixer com funciona:

- Sed actua línia a línia: agafa una línia i li aplica totes les comandes de l'*script*. Llavors agafa la línia següent i li aplica totes les comandes de l'*script* i continua així fins que acaba el fitxer a tractar.
- **Lesmodificacionsno es fan en el fitxer original sinó en una còpia** temporal de cada línia (per tant, consumeix poca memòria). Si volem guardar els canvis, podem emprar la redirecció de Bash, per exemple, però mai en el mateix fitxer.
- L'ordre de les comandes importa. Després dels canvis fets per una comanda, les següents actuen sobre la línia modificada, no sobre l'original.
- Una vegada tractada una línia del fitxer, es mostra la modificació a la sortida estàndard (excepte si s'invoca Sed amb l'opció -n).

<span id="page-24-0"></span>Dominar les expressions regulars té similituds amb aprendre la notació matemàtica. Per entendre les fórmules, cal conèixer el significat de cada un dels símbols que hi apareixen.

En expressions regulars, l'avantatge, si es compara amb l'àlgebra, és que els símbols mantenen el significat constantment.

Però aprendre RegEx, igual que per la notació matemàtica, exigeix posar-hi atenció i pràctica. Al principi, l'esforç necessari és alt i pot semblar que no val la pena aprendre-ho, però a la llarga surt a compte.

**És imprescindible practicar**. Poder entendre i saber construir RegEx no solament consisteix a saber-se el llistat de tots els símbols sinó emprar-los i conjugar-los per a obtenir patrons útils. Una forma d'anar avançant és analitzant i tractant de millorar els RegEx construïts per altres, identificant les idees que han servit per a crear-los. Acostumar-se a entendre les expressions regulars serveix per estar preparat per si les dades en què s'apliquen canviessin.

Els patrons es construeixen per un conjunt de dades, que encara que pot ser molt ampli, té un abast.

Per exemple, es poden fer expressions regular per a trobar el DNI, números de la seguretat social (que depèn del país), números de targetes de crèdit, dates (amb format divers), preus, etc. Així, si pensem en les dates, 01-02-04 pot voler dir, segons el format, l'1 de febrer de 2004 o de 1904, o, fins i tot, dia 4 de febrer de 2001 o de 1901. És a dir, el patró a construir servirà per un o alguns d'aquest casos però potser no pels altres.

Tampoc no hem de pretendre crear el patró perfecte d'un cop. La tasca d'anar trobant el patró adequat és incremental i ens serveix per anar estudiant les dades. Cada patró que anem fent és com una hipòtesi que s'ha de validar amb les dades i molts cops també implica suposicions sobre les pròpies dades.

Les eines que fan servir les expressions regulars són molt potents i, per tant, molt complexes. Com diu, però, Barnett (2001) aquesta complexitat no pot ser una excusa per no aprofitar la part més simple. I és que amb les expressions regulars podem fer-nos una idea ràpida, en la línia de comandes, directament i immediatament, del nombre d'aparicions d'un determinat patró, per exemple. Aquestes primeres proves poden ser la llavor de la construcció de patrons més complexos i refinats que seran els que acabaran en producció.

L'objectiu que tinguem per emprar les expressions regulars també marcarà l'estratègia a seguir. Si el que volem és saber si un patró apareix en un conjunt de dades, és a dir, volem saber si hi és almenys un cop, ens bastarà una expressió simple en què ja veiem que el patró és present, encara que deixi moltes aparicions sense trobar. Però, si el que ens interessa és trobar totes les ocurrències, haurem de construir una expressió molt precisa.

Finalment, cal destacar la importància d'elegir l'eina adequada en cada cas. Per a fer una exploració ràpida *grep*, *cut*, *head*, *tail*, etc. han de ser la primera opció. Si volem modificar (substituir, inserir, esborrar) determinades parts d'un o molts fitxers, Sed o AWK poden ser adequats. Si les dades no responen a expressions regulars, no estan prou estructurades, s'haurà de recórrer a altres eines de tractament de dades, de processament del llenguatge natural o de programació.

# **4.1. Exemples de RegEx**

# ERE

### <span id="page-25-0"></span>**4.1.1. Filtrar, trobar i validar**

<span id="page-25-1"></span>**1)** Amb **Ubuntu** podem mostrar totes les carpetes a «/usr/share/locale» que continguin «es»:

```
# Comença per d, ja que és un directori, després hi ha diversos caràcters i "es".
ls -ltr /usr/share/locale | grep -E '^d.*es'
drwxr-xr-x 3 root root 4096 d'abr 16 2018 es
drwxr-xr-x 3 root root 4096 d'abr 26 2018 es_VE
drwxr-xr-x 3 root root 4096 d'abr 26 2018 es_MX
drwxr-xr-x 3 root root 4096 d'abr 26 2018 es_CO
drwxr-xr-x 3 root root 4096 d'abr 26 2018 es_CL
drwxr-xr-x 3 root root 4096 d'abr 26 2018 es_AR
# BRE
ls -ltr /usr/share/locale | grep '^d.*es'
drwxr-xr-x 3 root root 4096 d'abr 16 2018 es
drwxr-xr-x 3 root root 4096 d'abr 26 2018 es_VE
drwxr-xr-x 3 root root 4096 d'abr 26 2018 es_MX
drwxr-xr-x 3 root root 4096 d'abr 26 2018 es_CO
drwxr-xr-x 3 root root 4096 d'abr 26 2018 esCLdrwxr-xr-x 3 root root 4096 d'abr 26 2018 es_AR
```
**2)** Comprovar que un nom d'usuari només té els caràcters permesos (lletres minúscules, números, guió i guió baix) i que té una longitud d'entre 3 i 16:

- ERE:  $\sqrt{[a-z0-9]}$  -] {3,16}\$/
- BRE:  $\sqrt{[a-z0-9]}$   $(3,16)\$

petito

Aquest *regex* obliga a començar per una lletra minúscula, un número, un guió o guió baix i que hi hagi entre 3 i 16 símbols.

```
# BRE
echo "petito" | grep "^[a-z0-9 -]\{3,16\}$"
echo "petito y juan" | grep "^[a-z0-9 -]\{3,16\}$"
echo "p" | grep "^[a-z0-9 -]\{3,16\}$"
```
**Referència**

**J.Fox** (2019). [«Regex cook](https://medium.com/factory-mind/regex-cookbook-most-wanted-regex-aa721558c3c1)[book - Top 10 Most wan](https://medium.com/factory-mind/regex-cookbook-most-wanted-regex-aa721558c3c1)[ted regex»](https://medium.com/factory-mind/regex-cookbook-most-wanted-regex-aa721558c3c1) [en línia]. Factory Mind.

petito

```
# ERE
echo "petito" | grep -E "^[a-z0-9_-]{3,16}$"
echo "petito y juan" | grep -E "^[a-z0-9 -]{3,16}$"
```
**3)** Comprovar que un número de DNI és vàlid. La lletra pot estar unida al número, separada per un espai o per un guió.

- ERE:  $/[0-9]$  {8}( |-)? $[a-zA-Z]/$
- BRE:  $/[0-9]{8}$  (  $|-)$  )? $[a-zA-Z]/$

Aquest *regex* coincideix amb les cadenes amb vuit dígits [0-9]{8}, un espai, un guió o cap símbol  $(-)$ ?, i una lletra minúscula o majúscula  $[a-zA-Z]$ .

```
# BRE
echo "el dni és 41000000e." | grep "[0-9]\{8\}\( |-\)\?[a-zA-Z]"
echo "el dni és 41000000--e." | grep "[0-9]\{8\}\( |-\)\?[a-zA-Z]"
el dni és 41000000e.
# ERE
echo "41000000e" | grep -E "[0-9]{8}( |-)?[a-zA-Z]"
echo "41000000--e" | grep -E "[0-9]{8}( |-)?[a-zA-Z]"
41000000e
```
# **4.1.2. Substituir**

<span id="page-26-0"></span>En el fitxer que hem estat utilitzant per a fer proves, podem eliminar les línies sense un valor numèric, unir la moneda amb la quantitat i substituir el nom de la moneda pel seu símbol.

```
sed '{
/-/ d # Esborrem les línies amb guió.
s/, euro*s/€/ # Substituïm euro pel seu símbol.
s/, dolar.\?/\$/ # Substituïm dòlar pel seu símbol.
}' deudas.txt
amic, 25€
Juan López, 3$
Juan Pérz, 34.8$
Amorós López, 110.000€
```
# **4.1.3. Reordenar**

<span id="page-26-1"></span>Amb Sed i les referències, podem reordenar o fusionar camps del fitxers estructurats.

```
# Reordena els camps posant la quantitat en primer lloc.
# Cal fixar-se en els espais.
sed 's/\(.*\), \(.*\), \(.*\)/\2, \3, \1 /' deudas.txt
25, euros, amic 
-, eurooos, Carina 
3, dolars, Juan López 
34.8, dolar , Juan Pérz 
110.000, euros , Amorós López 
Lourdes,-,dolars
```

```
# Si cal ordenar les línies entre elles, ho podem fer redirigint-les a sort.
sed 's/\(.*\), \(.*\), \(.*\)/\2, \3, \1 /' deudas.txt | sort -rn -k1
110.000, euros , Amorós López 
34.8, dolar , Juan Pérz 
25, euros, amic 
3, dolars, Juan López 
Lourdes,-,dolars
-, eurooos, Carina
```
# **4.2. Construcció incremental d'expressions regulars**

<span id="page-27-0"></span>A l'hora de construir una expressió regular complexa, és recomanable començar per una de més simple i anar-la refinant fins que s'ajusti al que es vol aconseguir.

Per a il·lustrar-ho treballarem amb dates. Concretament emprarem el fitxer «fechas.txt» següent:

```
cat fechas.txt
Día 1 marzo
El 8 Marzo es el día Internacional de la Mujer
Algún día de Marzo es el día de los amigos
Día Nacional del Trabajador de Construcción
Día Mundial del Consumidor
Marzo Día del Psicoorientador
El 22 de Marzo no es el día del optómetra
24-03-2020 Día del Locutor
27-3-2020 Día Internacional del Teatro
El 31-3-20 es el Día internacional contra el cáncer de Colon
1-4-2020 Abril Día del Controlador Técnico de Audio
8-05-20 Día de la Madre
01/06/20 Día Internacional del Niño
1/06/2020 Día del Campesino
05/6/20 Día del medio ambiente
14 de 06 del 2020 es el día mundial del donante de Sangre
17 del 6 de 2020 es el día del Higienista Dental
```
Volem tractar les línies que tinguin el dia del mes, el mes i l'any i deixar la resta. I volem posar totes les dates en un format comú, separat per un guió. Podem començar trobant on hi ha números:

```
# Cerca dígits.
grep '[0-9]' fechas.txt
Día 1 marzo
El 8 Marzo es el día Internacional de la Mujer
El 22 de Marzo no es el día del optómetra
24-03-2020 Día del Locutor
27-3-2020 Día Internacional del Teatro
El 31-3-20 es el Día internacional contra el cáncer de Colon
1-4-2020 Abril Día del Controlador Técnico de Audio
8-05-20 Día de la Madre
01/06/20 Día Internacional del Niño
1/06/2020 Día del Campesino
05/6/20 Día del medio ambiente
14 de 06 del 2020 es el día mundial del donante de Sangre
17 del 6 de 2020 es el día del Higienista Dental
```
Ara refinem una mica més, ja que les tres primeres línies no les volem modificar. Observeu que les dades que volem estan formades per un o dos números, elements al mig, un o dos números, més elements al mig i dos o quatre números.

17 del 6 de 2020 es el día del Higienista Dental

# Identifiquem grups d'un o dos dígits. grep  $\{(\0-9)\}(1,2\})$ ' fechas.txt Día 1 marzo El 8 Marzo es el día Internacional de la Mujer El 22 de Marzo no es el día del optómetra 24-03-2020 Día del Locutor 27-3-2020 Día Internacional del Teatro El 31-3-20 es el Día internacional contra el cáncer de Colon 1-4-2020 Abril Día del Controlador Técnico de Audio 8-05-20 Día de la Madre 01/06/20 Día Internacional del Niño 1/06/2020 Día del Campesino 05/6/20 Día del medio ambiente 14 de 06 del 2020 es el día mundial del donante de Sangre 17 del 6 de 2020 es el día del Higienista Dental # Identifiquem grups d'un o dos dígits i que després tenen un espai, un guió, de o del. grep '\([0-9]\{1,2\}\)\(\|-\|/\| de \| del \)' fechas.txt Día 1 marzo El 8 Marzo es el día Internacional de la Mujer El 22 de Marzo no es el día del optómetra 24-03-2020 Día del Locutor 27-3-2020 Día Internacional del Teatro El 31-3-20 es el Día internacional contra el cáncer de Colon 1-4-2020 Abril Día del Controlador Técnico de Audio 8-05-20 Día de la Madre 01/06/20 Día Internacional del Niño 1/06/2020 Día del Campesino 05/6/20 Día del medio ambiente 14 de 06 del 2020 es el día mundial del donante de Sangre 17 del 6 de 2020 es el día del Higienista Dental # Repetim el patró anterior dos cops. grep '\([0-9]\{1,2\}\)\( \|-\|/\| de \| del \)\([0-9]\{1,2\}\)\( \|-\|/\| de \| del \)' fechas.txt 24-03-2020 Día del Locutor 27-3-2020 Día Internacional del Teatro El 31-3-20 es el Día internacional contra el cáncer de Colon 1-4-2020 Abril Día del Controlador Técnico de Audio 8-05-20 Día de la Madre 01/06/20 Día Internacional del Niño 1/06/2020 Día del Campesino 05/6/20 Día del medio ambiente 14 de 06 del 2020 es el día mundial del donante de Sangre 17 del 6 de 2020 es el día del Higienista Dental # Hi afegim l'any, que és \([0-9]\{2,4\}\), és a dir, pot ser de dos o quatre dígits.  $\texttt{prep} \verb|1|(|0-9]\verb|1|,2\verb|1|) \verb|1|,2\verb|1|) \verb|1|,2\verb|1|,2\verb|1|,2\verb|1|,2\verb|1|,2\verb|1|,2\verb|1|,2\verb|1|,2\verb|1|,2\verb|1|,2\verb|1|,2\verb|1|,2\verb|1|,2\verb|1|,2\verb|1|,2\verb|1|,2\verb|1|,2\verb|1|,2\verb|1|,2\verb|1|,2\verb|1|,2\verb|1|,2\verb|1|,2\verb|1|,2\verb|1|,2\verb|1$  $([0-9]\setminus\{2,4\}\setminus)$ ' fechas.txt 24-03-2020 Día del Locutor 27-3-2020 Día Internacional del Teatro El 31-3-20 es el Día internacional contra el cáncer de Colon 1-4-2020 Abril Día del Controlador Técnico de Audio 8-05-20 Día de la Madre 01/06/20 Día Internacional del Niño 1/06/2020 Día del Campesino 05/6/20 Día del medio ambiente 14 de 06 del 2020 es el día mundial del donante de Sangre

Ara tenim cinc grups. En el primer hi ha el dia ([0-9]{1,2}), en el segon i quart el separador  $( \vert - \vert / \vert )$  de  $\vert$  del ), en el tercer el mes  $( \vert 0 - 9 \vert \{1, 2 \} )$ , i en el cinquè l'any ([0-9]{2,4}). Apliquem-hi Sed.

Abans però, hi ha un aspecte de Sed que ens convé fer servir per a aquest cas: en lloc d'emprar la barra / com a separador podem emprar el símbol que més ens convingui.

Atès que ja estem fent servir aquesta barra dins l'expressió regular i, com que no fem servir l'arrova, podem emprar-la com a separador.

```
sed 's@\([0-9]\{1,2\}\)\( \|-\|/\| de \| del \)\([0-9]\{1,2\}\)\( \|-\|/\| de \| del \)\
([0-9]\{2,4\}\)@\1-\3-\5@' fechas.txt
Día 1 marzo
El 8 Marzo es el día Internacional de la Mujer
Algún día de Marzo es el día de los amigos
Día Nacional del Trabajador de Construcción
Día Mundial del Consumidor
Marzo Día del Psicoorientador
El 22 de Marzo no es el día del optómetra
24-03-2020 Día del Locutor
27-3-2020 Día Internacional del Teatro
El 31-3-20 es el Día internacional contra el cáncer de Colon
1-4-2020 Abril Día del Controlador Técnico de Audio
8-05-20 Día de la Madre
01-06-20 Día Internacional del Niño
1-06-2020 Día del Campesino
05-6-20 Día del medio ambiente
14-06-2020 es el día mundial del donante de Sangre
17-6-2020 es el día del Higienista Dental
```
# **4.3. Avantatges i limitacions**

<span id="page-29-0"></span>Emprar les expressions regulars POSIX fa que la **primera presa de contacte i** exploració de les dades sigui immediata, directa i portable. No cal instal·lar res ja que les eines que hem vist hi són presents per defecte o són molt fàcils d'instal·lar amb el gestor propi de la distribució en la gran majoria de les distribucions Linux i Unix. Així, des de la mateixa línia de comandes, podem aproximar-nos a les dades molt ràpidament.

Les eines que hem vist, tant Grep com Sed, i també d'altres, fan un **úseficient delamemòria**, sent adients per a tractar fitxers grans. Això és a causa que, com que en els anys 60 els ordinadors estaven molt limitats, estan dissenyades per a treballar amb aquesta limitació de recursos.

L'ús d'expressions regulars suposa un estalvi de feina i de manteniment. L'alternativa de fer un programa en el seu lloc no compleix aquests beneficis. Un programa d'aquestes característiques hauria d'anar mirant caràcter a caràcter i anar guardant l'estat (que és el que es fa amb les expressions regulars). Seria un programa amb molts casos, moltes regles, difícil de seguir i molt propens a contenir errors. Si calgués fer-hi un canvi, seria extremadament difícil de fer. No hi ha dubte que és molt millor emprar una o més expressions regulars, comentades i documentades.

Els RegEx són ideals per a tractar seqüències de caràcters que presenten un cert grau d'uniformitat. Però, depenent del tipus de document amb el qual haguem de treballar, les expressions regulars no són les més adequades, encara que poden ser útils per a tractar patrons simples. El que convé en aquests casos (json, xml, html, etc) és emprar un *parser* o una eina específica, com per exemple *xpath*, per a extreure informació d'xml.

# **Bibliografia**

# <span id="page-32-0"></span>**Bibliografia bàsica**

**Barnett, B.** (2019). «The Grymoire's tutorial on SED». Disponible a: [www.grymoire.com/](http://www.grymoire.com/Unix/Sed.html) [Unix/Sed.html.](http://www.grymoire.com/Unix/Sed.html)

**Dougherty, D.; Robbins, A.** (1997). *Sed & Awk: UNIX Power Tools*. Massachusetts: O'Reilly Media.

**Shotts, W.** (2009). «20 – Regular Expressions». *The Linux Command Line*(1a. ed., pàg. 261-281). LinuxCommand.org.

### **Referències**

**Gnu.org** (2018). «sed, a stream editor». Disponible a: [www.gnu.org/software/sed/manu](https://www.gnu.org/software/sed/manual/html_node/index.html#SEC_Contents)[al/html\\_node/index.html#SEC\\_Contents.](https://www.gnu.org/software/sed/manual/html_node/index.html#SEC_Contents)

**Fox, J.** (2019). «Regex cookbook — Top 10 Most wanted regex». Medium. Disponible a: [medium.com/factory-mind/regex-cookbook-most-wanted-regex-aa721558c3c1.](https://medium.com/factory-mind/regex-cookbook-most-wanted-regex-aa721558c3c1)

**Frazier, M.** (2008). «Bash Regular Expressions». Linuxjournal.com. Disponible a: [www.linuxjournal.com/content/bash-regular-expressions](https://www.linuxjournal.com/content/bash-regular-expressions).